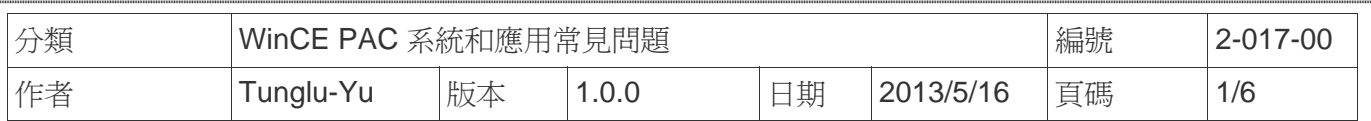

## 如何使用**FTP**與**Telnet**認證

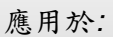

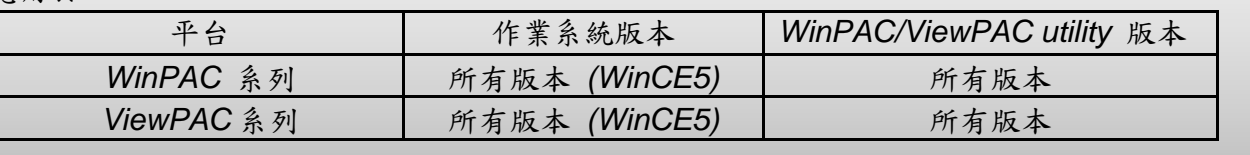

使用Telnet與FTP登入WinPAC/ViewPAC前,請依照下列步驟操作,設定帳號密碼。 敘述中WinPAC Utility使用在WinPAC主機上,ViewPAC主機請改用ViewPAC Utility。

## 新增一個 **FTP** 和 **Telnet** 的使用者

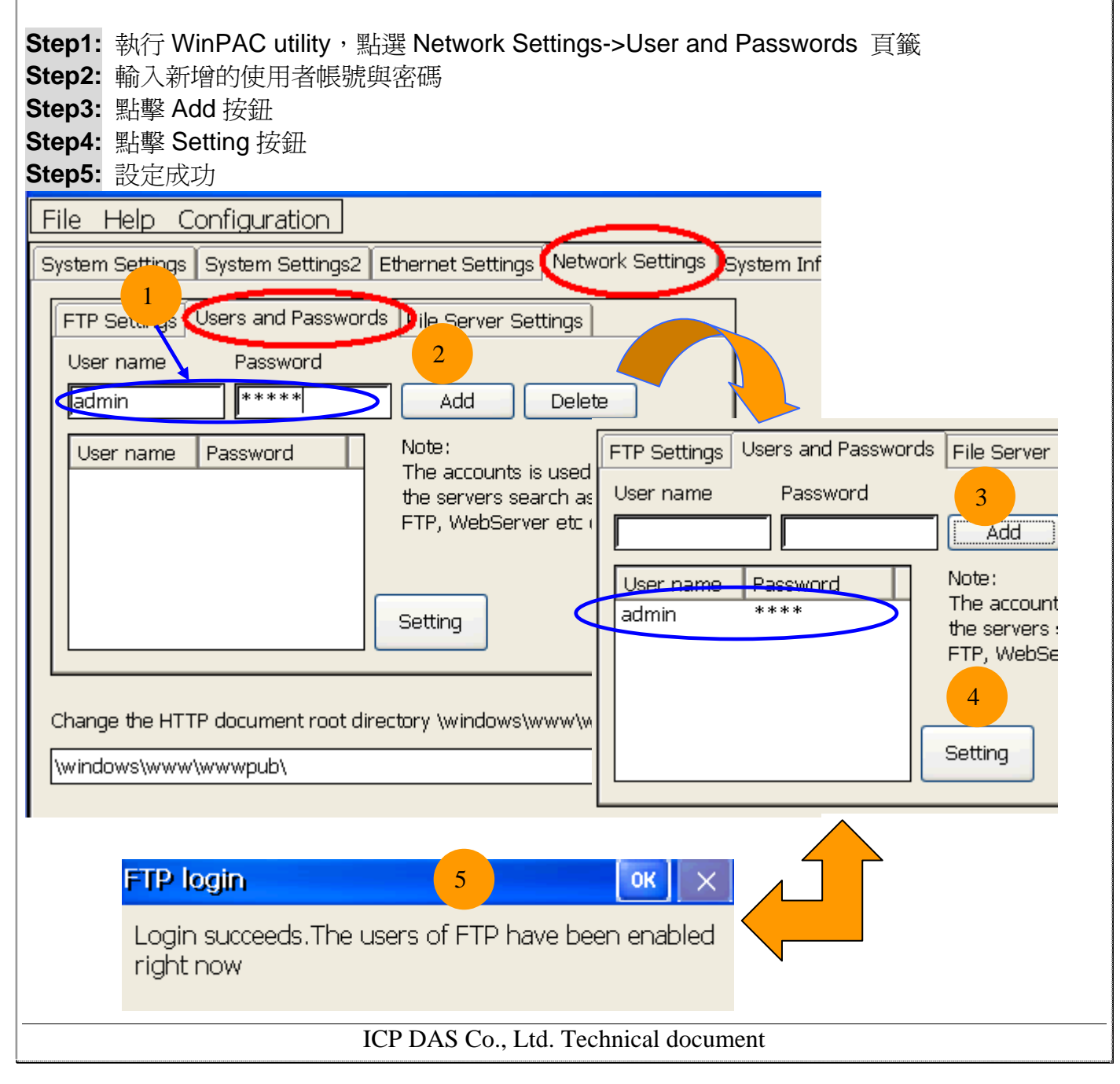

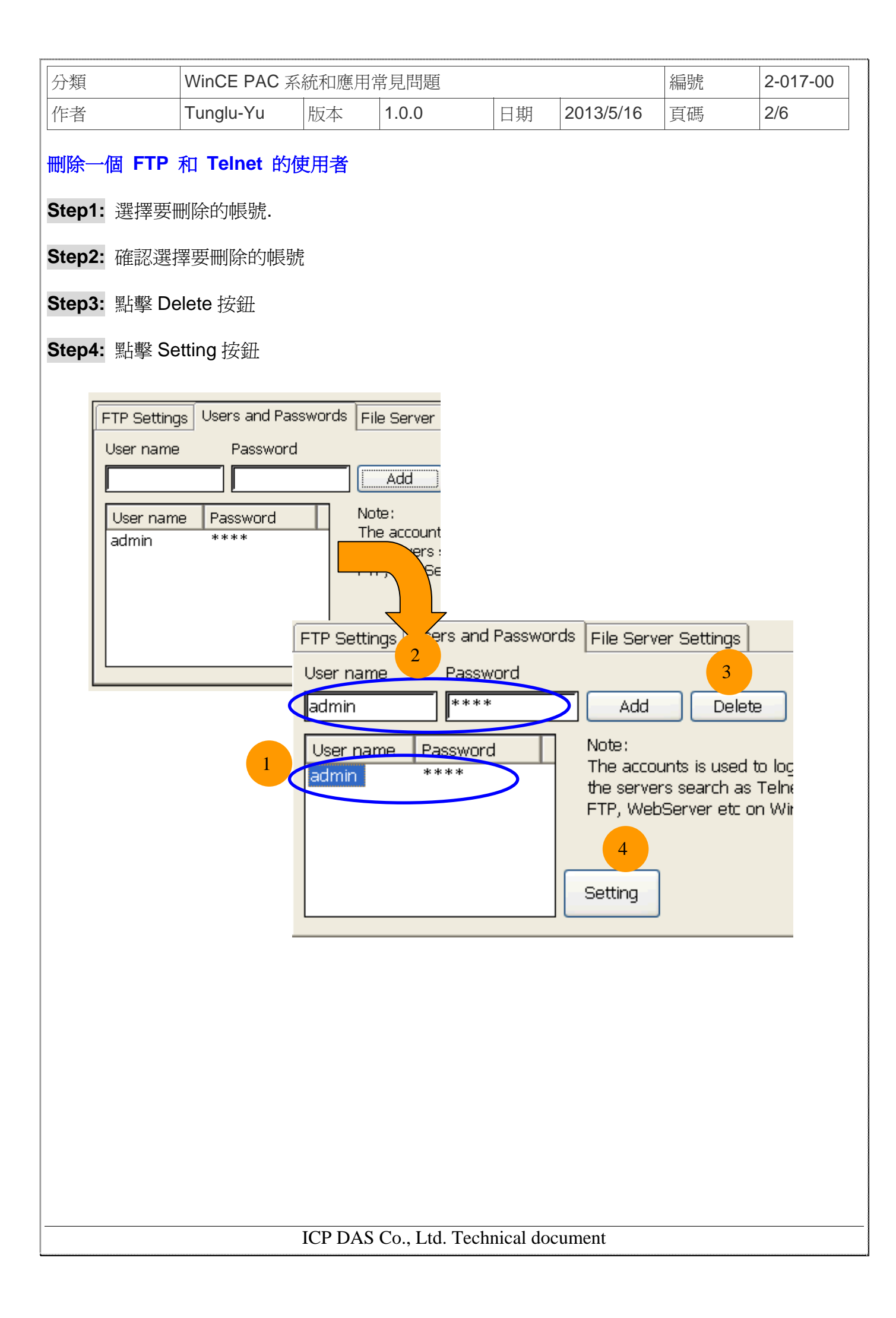

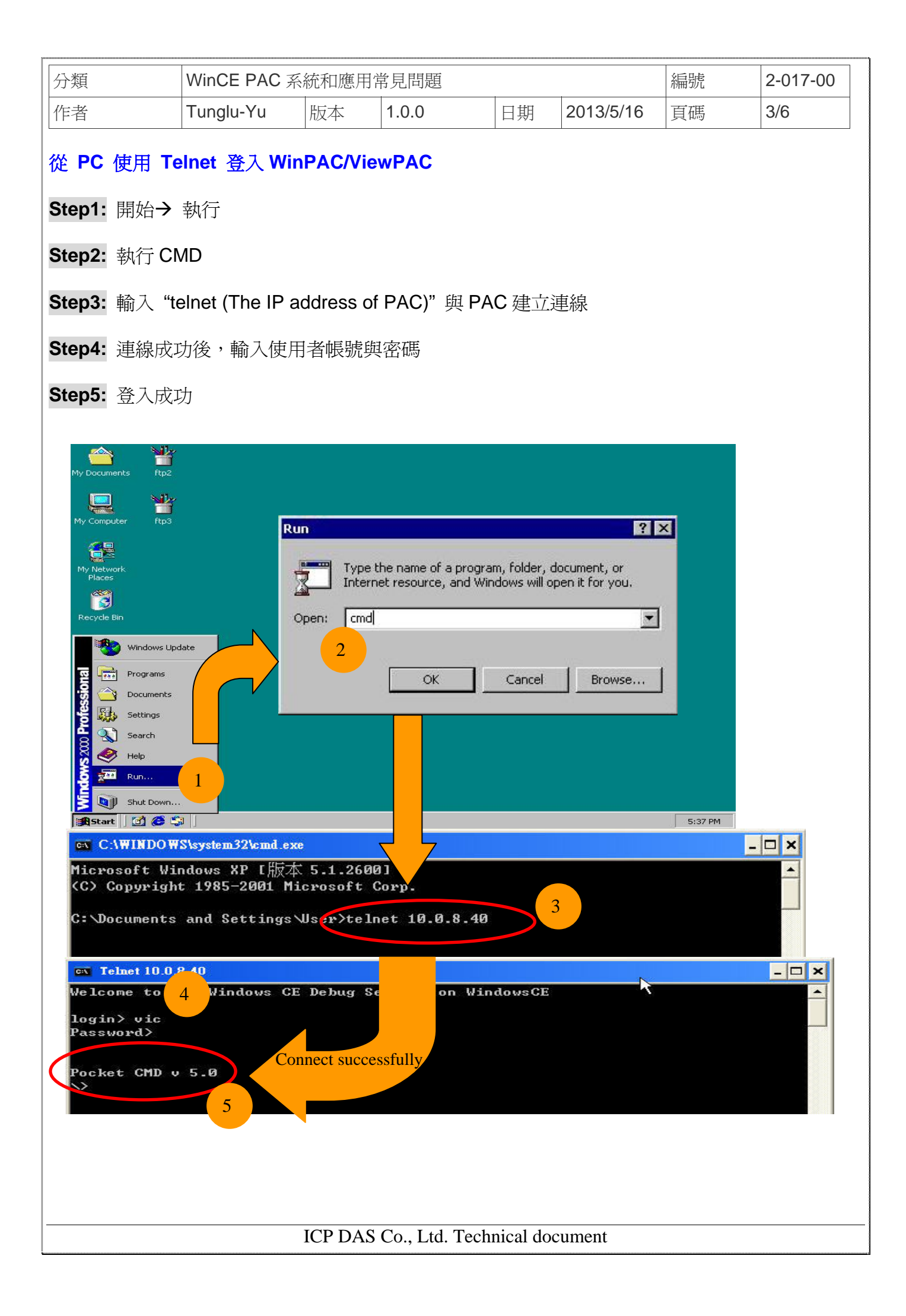

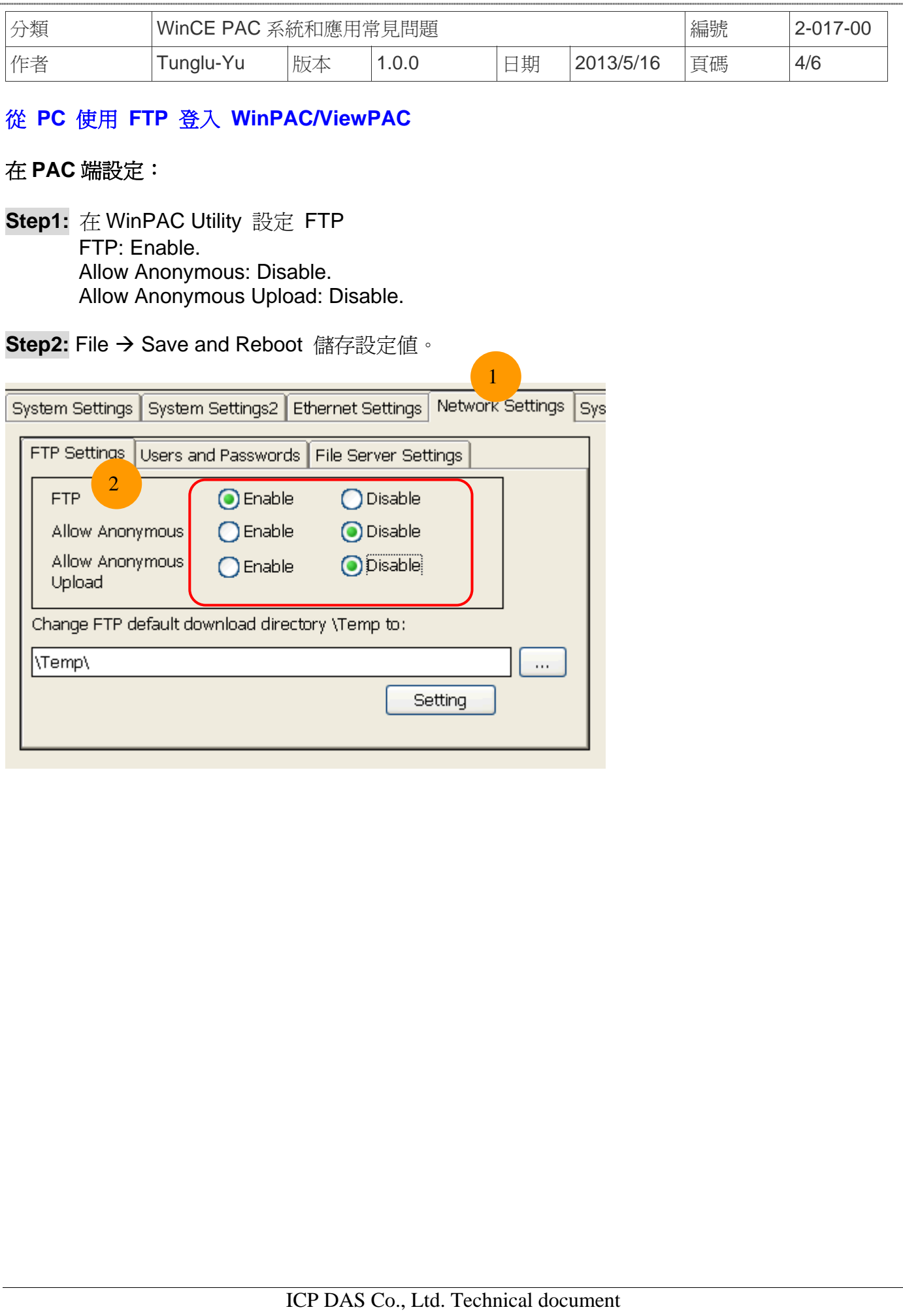

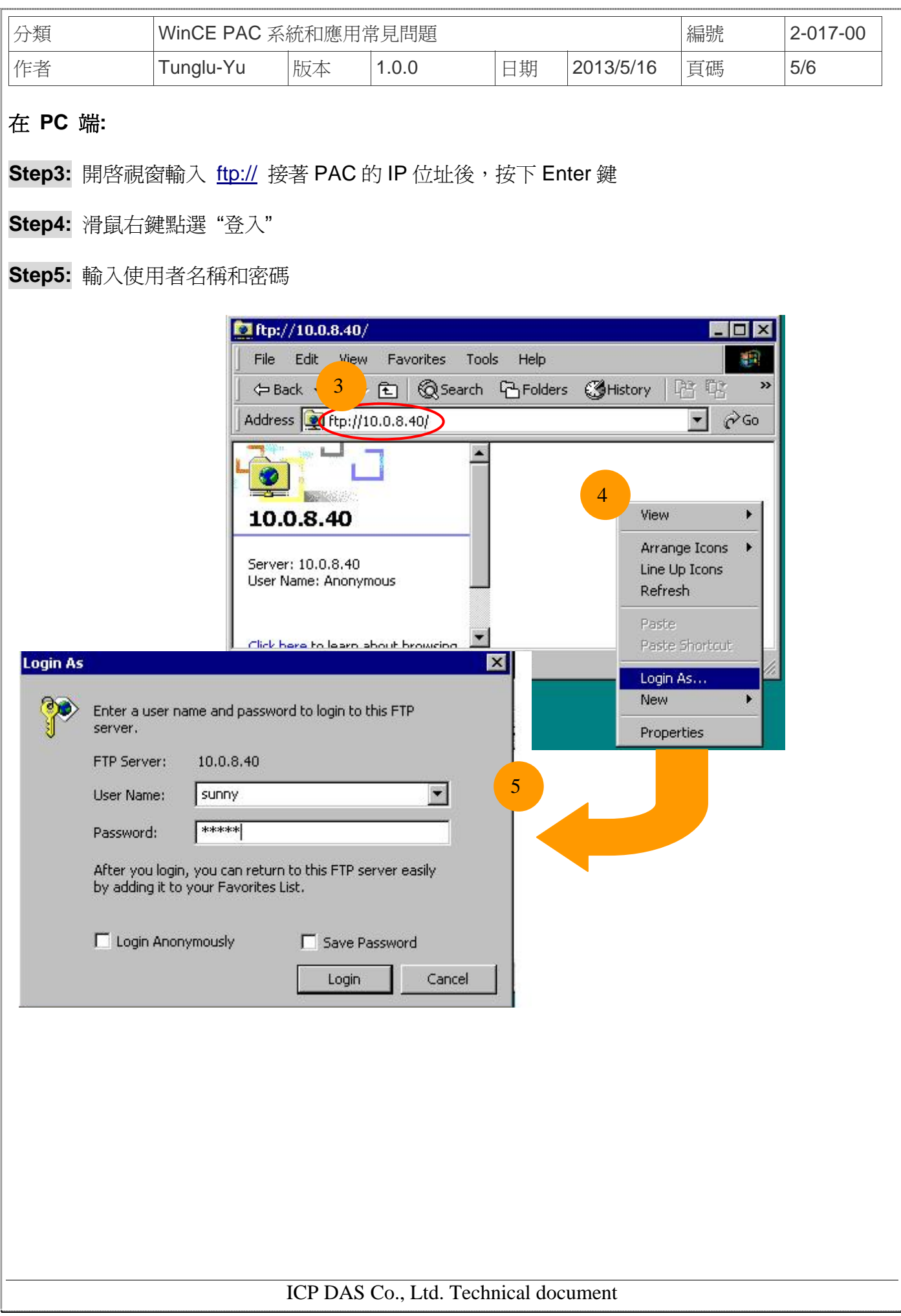

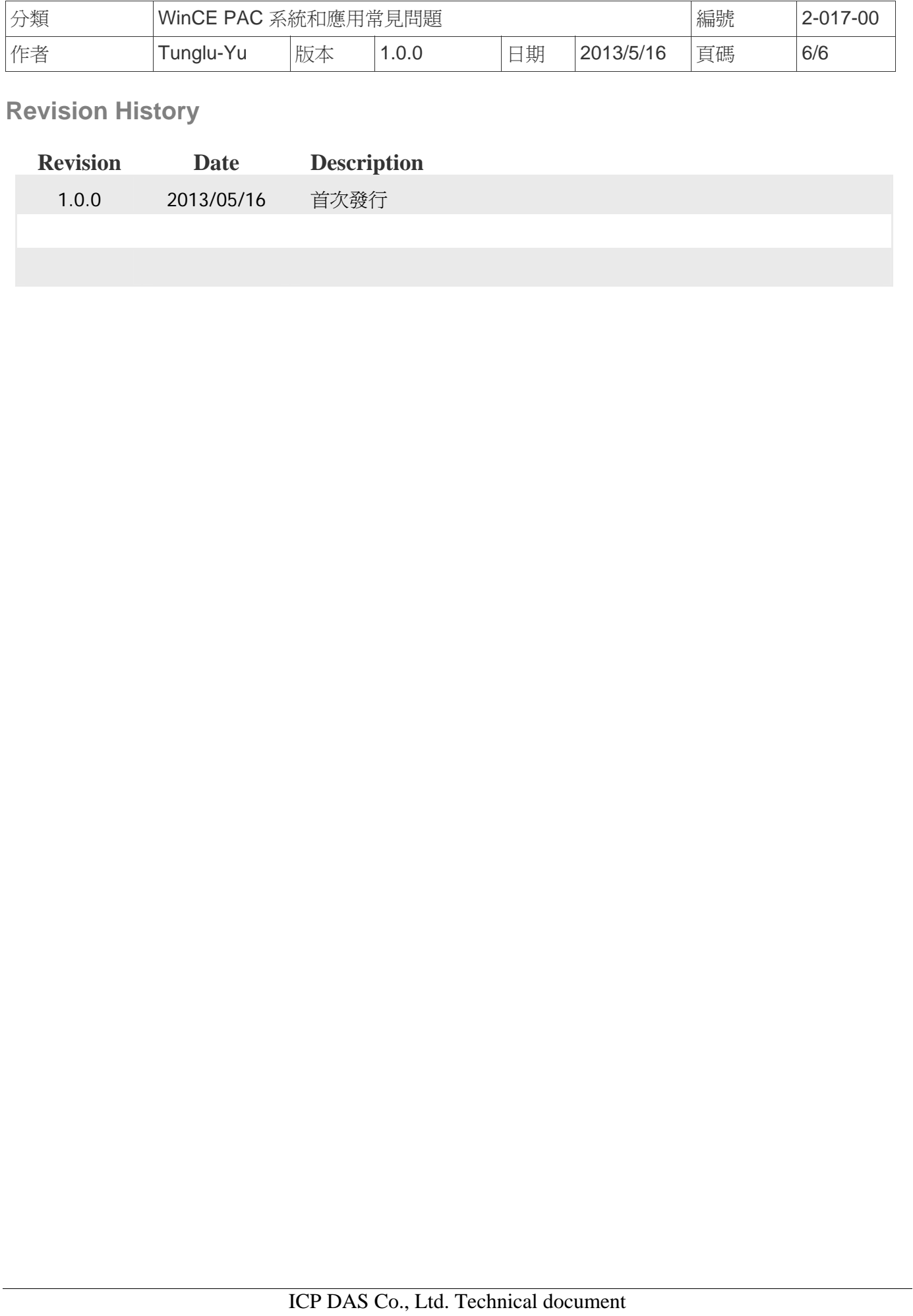